# The AAU Sidebar Beamer Theme

December 4, 2019

Jesper Kjær Nielsen jkn@es.aau.dk

Department of Electronic Systems Aalborg University Denmark

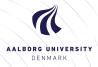

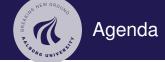

# The AALL Sidebar Reamer Theme

Jesper Kjær Nielsen

Introduction

License

Installation

GNU/Linux

Microsoft Windows

Mac OS X

Required Packages

User Interface

Loading the Theme and Theme Options

Compilation

Modifying the Theme

**AAU Waves** 

Widescreen Support

Feedback

Known Problems

Bugs, Comments and Suggestions

Contact Information

Dept. of Electronic Systems Aalborg University Denmark

20

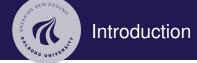

### Introduction

The present beamer theme called the AAU Sidebar Beamer Theme is an attempt to

create a simple and elegant beamer theme which can be used by students and researchers affiliated with Aalborg University (AAU),

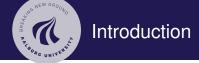

### Introduction

LICETISE

Installation
GNU/Linux
Microsoft Window

Mac OS X Required Pack

### Jser Interfac

Theme Options Compilation Modifying the Theme AAU Waves

### Feedback

Known Problems
Bugs, Comments and
Suggestions

The present beamer theme called the AAU Sidebar Beamer Theme is an attempt to

- create a simple and elegant beamer theme which can be used by students and researchers affiliated with Aalborg University (AAU),
- create a unique AAU theme which does not resemble any of the standard beamer themes. People should associate this theme with AAU and not with beamer,

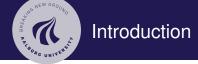

### Introduction

LICEITSE

### Installati

GNU/Linux Microsoft Window

Required Pack

### Jser Interfa

Theme Options
Compilation
Modifying the Theme
AAU Waves

### Feedback

Known Problems Bugs, Comments an Suggestions The present beamer theme called the AAU Sidebar Beamer Theme is an attempt to

- create a simple and elegant beamer theme which can be used by students and researchers affiliated with Aalborg University (AAU),
- create a unique AAU theme which does not resemble any of the standard beamer themes. People should associate this theme with AAU and not with beamer,
- ▶ keep the amount of clutter to a minimum. Only the important things should be on the slides.

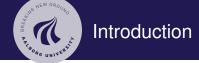

### Introduction

The present beamer theme called the AAU Sidebar Beamer Theme is an attempt to

- create a simple and elegant beamer theme which can be used by students and researchers affiliated with Aalborg University (AAU),
- create a unique AAU theme which does not resemble any of the standard beamer themes. People should associate this theme with AAU and not with beamer,
- keep the amount of clutter to a minimum. Only the important things should be on the slides,
- retain the powerful customisation tools provided by the template system of the beamer class.

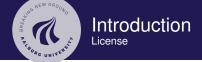

The AALL Sidebar Reamer Theme

Jesper Kjær Nielsen

License

The AAU logo is covered by copyright rules. I have used the logo from http://aau.designguides.dk. As long as you use the theme for making presentations in connection with your work at AAU, you are allowed to use the AAU logo.

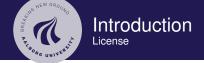

Introductio

Installation

GNU/Linux

Mac OS X

Required Pac

### User Interfa

Loading the Theme an Theme Options Compilation

AAU Waves

### Enadhaal

Known Problems
Bugs, Comments an

Contact Informatio

- ► The AAU logo is covered by copyright rules. I have used the logo from http://aau.designguides.dk. As long as you use the theme for making presentations in connection with your work at AAU, you are allowed to use the AAU logo.
- ► The rest of the theme is provided under the GNU General Public License v. 3 (GPLv3). This basically means that you can redistribute it and/or modify it under the same license. For more information on the GPL license see http://www.gnu.org/licenses/

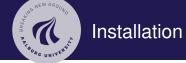

# The AALL Sidebar Reamer Theme

Jesper Kjær Nielsen

### Installation

# The theme consists of four files

- beamerthemeAAUsidebar.sty
- 2. beamerinnerthemeAAUsidebar.sty
- 3. beamerouterthemeAAUsidebar.sty
- 4. beamercolorthemeAAUsidebar.sty

The theme can either be installed for local or global use.

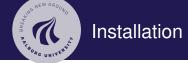

The AALL Sidehar Reamer Theme

Jesper Kjær Nielsen

### Installation

The theme consists of four files

- beamerthemeAAUsidebar.sty
- 2. beamerinnerthemeAAUsidebar.sty
- 3. beamerouterthemeAAUsidebar.sty
- 4. beamercolorthemeAAUsidebar.sty

The theme can either be installed for local or global use.

# Local Installation

The simplest way of installing the theme is by placing the four theme files in the same folder as your presentation. When you download the theme, the four theme files are located in the local folder.

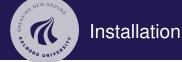

Introductio

### Installation

GNU/Linux Microsoft Windows

Required Package

### User Interface

Loading the Theme and Theme Options Compilation

AAU Waves Widescreen Support

### Feedbac

Known Problems
Bugs, Comments ar
Suggestions

# Global Installation

- ▶ If you wish to make the theme globally available, you must put the files in your local latex directory tree. The location of the root of the local directory tree depends on the operating system and the latex distribution. On the following slides, you can read the instructions for some common setups.
- When you download the theme, the four theme files are embedded in a directory structure (in the global folder) ready to be copied directly to the root of your local directory tree.
- ➤ On the following slides, we refer to this directory structure as <dirstruct>. Note that some parts of the directory may already exist if you have installed other packages in your local latex directory tree. If this is the case, you simply merge <dirstruct> with your existing setup.

Dept. of Electronic Systems Aalborg University Denmark

20

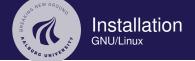

## The AAU Sidebar Beamer Theme

Jesper Kjær Nielsen

### Introductio

License

### Installatio

### GNU/Linux

Microsoft Wir

Mac OS X

Required Packages

### Jser Interface

Loading the Them Theme Options Compilation

Modifying the Their

Widescreen Sunn

### Feedback

Known Problems
Bugs, Comments an

Contact Informatio

# Ubuntu with TeX Live

 Place the <dirstruct> in the root of your local latex directory tree. By default it is

~/texmf

If the root does not exist, create it. The symbol ~ refers to your home folder, i.e., /home/<username>

2. In a terminal run

\$ texhash ~/texmf

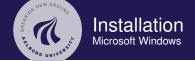

Microsoft Windows

# Windows with MiKTeX

Apparently, MiKTeX does not include a local latex directory tree by default. Therefore, you first have to create it.

- 1. To do this, create a folder <somewhere> named, e.g., texmf
- 2. Add this folder in the Roots tab of the MiKTeX Settings dialog
- 3. Place the <dirstruct> in your newly created local latex directory tree
  - <somewhere>\texmf
- 4. Open the MiKTeX Settings dialog and click Refresh FNDB.

20

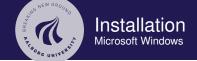

### Introduction

License

## Installati

GNU/Linux Microsoft Windows

Mac OS X

### rioquirou r duitago

Theme Options
Compilation

AAU Waves Widescreen Suppo

### Feedbac

Known Problems
Bugs, Comments as
Suggestions

# Windows with TeX Live

In the advanced TeX Live Installer, you can manually change the default position of the root of the local latex directory tree. However, we assume the default position below.

- Place the <dirstruct> in your local latex directory tree %USERPROFILE%\texmf
   If it does not exist, create it. In XP %USERPROFILE% is c:\Document and Settings\<username> by default, and in Vista and above it is by default c:\Users\<username>
- 2. Open the TeX Live Manager dialog and select 'Update filename database' under 'Actions'.

20

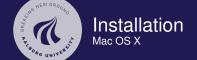

## The AAU Sidebar Beamer Theme

Jesper Kjær Nielsen

### Introductio

License

### Installation

GNU/Linux

### Mac OS X

Mac OS X

Loading the Theme ar Theme Options

Theme Options Compilation

Modifying the Ther AAU Waves

Widescreen Suppor

### Feedback

Known Problems
Bugs, Comments an
Suggestions

Contact Informatio

# Mac OS X with MacTeX

Place the <dirstruct> in the root of your local latex directory tree. By default it is

~/Library/texmf

If the root does not exist, create it. The symbol ~ refers to your home folder, i.e., /home/<username>

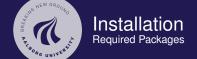

The AALL Sidebar Reamer Theme

Jesper Kjær Nielsen

Required Packages

included in your latex distribution.

Of course, you have to have the Beamer class installed. In addition, the theme loads two packages

- ➤ TikZ¹
- calc

These packages are very common and should therefore be

<sup>&</sup>lt;sup>1</sup>By the way, TikZ is an awesome package for creating beautiful graphics. If you do not believe me, then have a look at these online examples or the pgf user manual. If you want to create beautiful plots, you should use the pgfplots package which is based on TikZ.

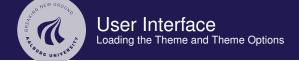

Liconeo

Installatio

GNU/Linux

Microsoft Win

Mac OS X

Required Packag

User Interface Loading the Theme and

Theme Options

Compilation

AAU Waves

Widescreen Suppo

Feedback

Known Problems Bugs, Comments a

Contact Informatio

# The Presentation Theme

It is very simple to load the presentation theme. Just type \usetheme[<options>]{AAUsidebar} which is exactly the same way other beamer presentation themes are loaded. The presentation theme loads the inner, outer and color AAU sidebar theme files and passes the <options> on to these files.

# The Inner Theme

You can load the inner theme directly by \useinnertheme{AAUsidebar} and it has no options.

Loading the Theme and Theme Options

# The Outer Theme

You can load the outer theme directly by \useoutertheme[<options>]{AAUsidebar}

Currently, the theme options are

- hidetitle: Hide the (short) title in the sidebar
- hideauthor: hide the (short) author in the sidebar
- hideinstitute: hide the (short) institute in the bottom of the sidebar
- shownavsym: show the navigation symbols
- ▶ left or right: position of the sidebar (default is right)
- ▶ width=<length>: width of the sidebar (default is 2 cm).
- hideothersubsections; hide all subsections but the subsections in the current section
- hideallsubsections; hide all subsections

The last four options are inherited from the outer sidebar theme.

Dept. of Electronic Systems Aalborg University Denmark

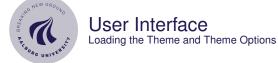

ocsper rijaci

.....

### Installation

GNU/Linux

Microsoft Wind

Required Package

### User Interface

Loading the Theme and Theme Options

# Compilation

AAU Waves

### Feedback

Known Problems Bugs, Comments a

Contact Informatio

# The Color Theme

You can load the color theme directly by \usecolortheme [<options>] {AAUsidebar} Currently, the only theme option is

- ► lightheaderbg: use a light header background (currently, it is white).
- This option creates the light header used on this slide.

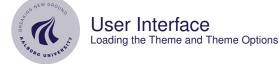

License

Installati

GNU/Linux

Mac OS X

Required Packag

User Interfac

Loading the Theme and Theme Options

Compilation

Modifying the Them

AAU Waves Widescreen Suppor

Feedbac

Bugs, Comments a

Contact Informati

### Dept. of Electronic Systems Aalborg University Denmark 20

# The Color Theme

You can load the color theme directly by \usecolortheme [<options>] {AAUsidebar} Currently, the only theme option is

- ► lightheaderbg: use a light header background (currently, it is white).
- This option creates the light header used on this slide.

# The Color Element AAUsidebar

The color theme defines a new beamer color element named AAUsidebar whose foreground and background colors are

- ► fg: light blue ({RGB}{194,193,204})
- ▶ bg: dark blue ({RGB}{33,26,82})

You can use these colors in the standard beamer way by using the command \usebeamercolor[<fg or bg>]{AAUsidebar}. See the beamer manual for instructions.

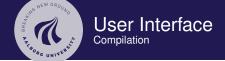

### License

### Installati

GNU/LINUX

IVIICIOSOIT VVI

11100 00 71

Required Pac

### User Interfac

Loading the Theme an

### Compilation

AAU Waves
Widescreen Support

### Feedback

Known Problem

Bugs, Comments a Suggestions

Contact Information

# Compiling Your Presentation With the AAU Sidebar Theme

Unlike most other beamer themes, this theme must be compiled at least **three** times to make everything look right. For most other themes, you do not have to compile your presentation more than two times. For the AAU sidebar theme, the third compilation is necessary to determine the position of the circle with the current frame number.

20

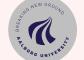

# User Interface Modifying the Theme

The AAU Sidebar Beamer Theme Jesper Kjær Nielsen

Introduction

License

Installatio

GNU/Linux Microsoft Window

Mac OS X

Hear Interfac

Loading the Theme and Theme Options

Modifying the Theme

AAU Waves Widescreen Support

Feedback

Known Problems

Bugs Comments:

Contact Information

The default configuration of fonts, colors, and layout complies with the AAU design guidelines and is the official version of the theme.

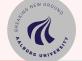

# User Interface Modifying the Theme

### The AAU Sidebar Beamer Theme Jesper Kjær Nielsen

# License

Installation GNU/Linux Microsoft Windows

Mac OS X

Required Pac

### User Interfac

Loading the Theme and Theme Options

Modifying the Theme

AAU Waves Widescreen Support

### Feedback

Known Problems

Bugs, Comments and Suggestions

► The default configuration of fonts, colors, and layout complies with the AAU design guidelines and is the official version of the theme.

However, you can easily modify specific elements of the theme through the template system provided by the beamer class. Please refer to the beamer user manual for instructions.

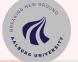

# User Interface Modifying the Theme

### The AAU Sidebar Beamer Theme Jesper Kjær Nielsen

License

Installation GNU/Linux

Mac OS X

### Hear Interfac

Loading the Theme and Theme Options

Compilation

Modifying the Theme

AAU Waves Widescreen Support

## Feedback

Bugs, Comments and Suggestions

Dept. of Electronic Systems
Aalborg University
Depmark

- ► The default configuration of fonts, colors, and layout complies with the AAU design guidelines and is the official version of the theme.
- However, you can easily modify specific elements of the theme through the template system provided by the beamer class. Please refer to the beamer user manual for instructions.
- For example, on this slide we have used
  - Change the sidebar colors:
     \setbeamercolor{AAUsidebar}{fg=gray!50,bg=gray}
     \setbeamercolor{sidebar}{bg=red!20}
  - Change the color of the structural elements: \setbeamercolor{structure}{fg=red}
  - Change the frame title text color and background: \setbeamercolor{frametitle}{use=structure, fg=structure.fg,bg=red!5}
  - Change the background color of the text \setbeamercolor{normal text}{bg=gray!20}

## The AALL Sidehar Reamer Theme

Jesper Kjær Nielsen

### AALI Waves

# The AAU Waves Background Image

► In this documentation, the title page frame and the last frame have the AAU waves as the background image. The AAU waves background image can be added to any single frame by wrapping a frame in the following way

{\aauwavesbg

\begin{frame}[<options>]{Frame Title}{Frame Subtitle}

\end{frame}}

Introduction

License

Installation

GNU/Linux

Mac OS X

Required Pag

### Hear Interfac

Loading the Theme at Theme Options

Modifying the Ther

AAU Waves

Feedback

Known Problems
Bugs, Comments ar

Contact Informatio

# The AAU Waves Background Image

► In this documentation, the title page frame and the last frame have the AAU waves as the background image. The AAU waves background image can be added to any single frame by wrapping a frame in the following way

{\aauwavesbg

\begin{frame}[<options>]{Frame Title}{Frame
Subtitle}

. . .

\end{frame}}

► Ideally, I would like to create a new frame option called aauwavesbg which can enable the AAU waves background. However, I have not been able to figure out how such an option can be added. If you know how this can be done, please contact me.

20

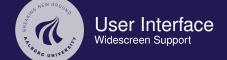

License

Installatio

GNU/Linux

Microsoft Win

Mac OS X

Required Pack

### User Interfa

Loading the Theme ar Theme Options Compilation

Modifying the Then

AAU Waves Widescreen Support

### Feedback

Known Problems Bugs, Comments and

Contact Informatio

# Widescreen Support

Newer projectors and almost any modern TV support a widescreen format such as 16:10 or 16:9. Beamer (>= v. 3.10) supports various aspect ratios of the slides. According to section 8.3 on page 77 of the Beamer user guide v. 3.10, you can write

\documentclass[aspectratio=1610]{beamer} to get slides with an aspect ratio of 16:10. You can also use 169, 149, 54, 43 (default), and 32 to get other aspect ratios.

Dept. of Electronic Systems Aalborg University

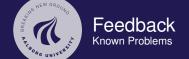

### The AAU Sidebar Beamer Theme

Jesper Kjær Nielsen

### taken along the

License

### installation

GNU/Linux

WIICIOSOIL WIIIGO

- . . . . . .

### Llear Interfac

Loading the Theme Theme Options

Modifying the Ther

AAU Waves

### \_ . .

### Known Problems

Bugs, Comments an

Contact Informatio

Overlapping footnote You might have problems with a too wide footnote text width. This is problem with older versions of Beamer, and it can be resolved by updating Beamer to a newer version. You can read more about it in this bugreport.

# The AAU Sidebar Beamer Theme

Jesper Kjær Nielsen

### Introductio

License

### installation

GNU/LINUX

Mac OS X

Described Desire

### I lear Interfac

Loading the Them

Compilation

AAU Waves

Widescreen Suppo

### Feedback

Bugs, Comments and

Suggestions

Contact Information

► There are probably still a lot of bugs in the theme. If you should find one, then please let me know. No bug is too small!

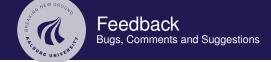

The AALL Sidebar Reamer Theme

Jesper Kjær Nielsen

Bugs. Comments and

Suggestions

- ► There are probably still a lot of bugs in the theme. If you should find one, then please let me know. No bug is too small!
- Also, please contact me, if you have some exciting new ideas or just some simple usability improvements.

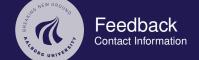

### The AAU Sidebar Beamer Theme

Jesper Kjær Nielsen

### Industrial Control

License

### installation

GNU/Linux

Mac OS X

Mac US X

### lear Interfac

Loading the Theme ar Theme Options

Compilation

AAU Waves

### ---

Known Problems Bugs, Comments an

Contact Information

In case you have comments, suggestions or have found a bug, please do not hesitate to contact me. You can find my contact details below.

Jesper Kjær Nielsen

jkn@es.aau.dk

http://kom.aau.dk/~jkn

Niels Jernes Vej 12, A6-309

9220 Aalborg Ø

# Thank you for using this theme!

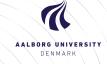